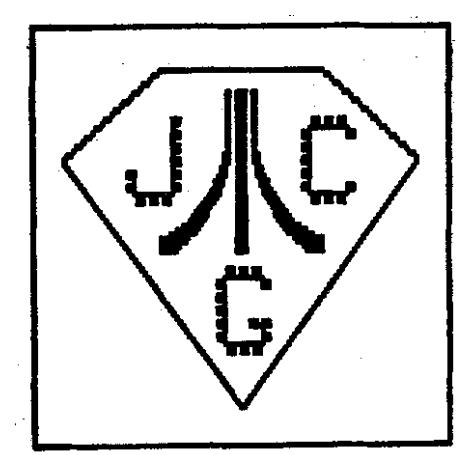

**I**  ê.

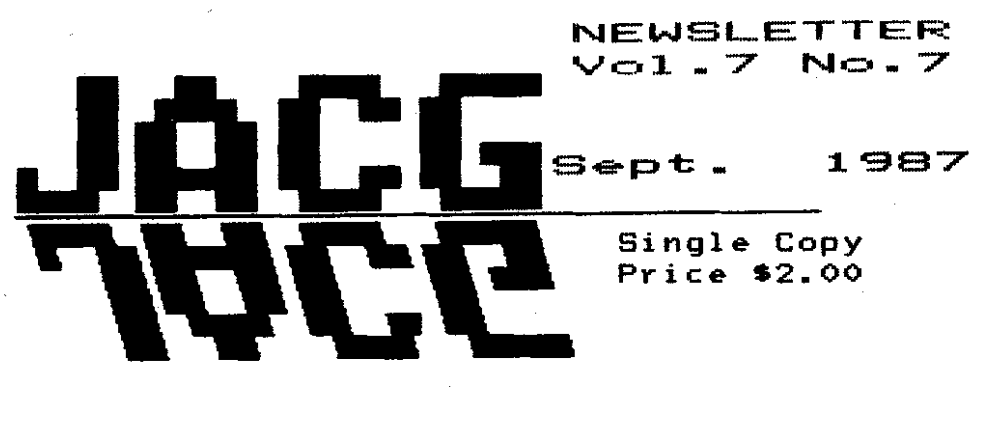

COMPUTER *SROUP* **THE JERSEY** ATARI

 $\mathbf{1}$ 

# **BBS IN THIS ISSUE**  From the Desktop - L. Peckham......... ......3 Controller Jacks - P. Machiaverna.... .......4 Letter to All - S. Godun ...........,,...... <sup>5</sup> President's Corner - 1. Pazel........ ...... **<sup>5</sup>** Beta Test Disk **157** - **U.** Drummond ........... **<sup>6</sup>** Beta Test Disk #34 - W. Drummond..... ....... 6 I See - **il.** Van Oost, Jr. ................ **..7**  Uprint - **N.** Van Dost, Jr. ................ **-7 AYt** and the KX-PI090 - 6. Sandford... ...... **<sup>0</sup> PD6** - **D.** Van Hook.. ........................ **<sup>8</sup>** Noise frob Noyes - **0.** Noyes ................ <sup>9</sup> Mastertronics - P. Kowalski...................10 ATARI Finance - D. Forbes....................10 Temple of Apshai Trilogy - S. Sodun.. ..... <sup>13</sup> Light Pen Anyone? - T. Lawless........ .....14 Super Boulder Dash - T. Tjarnberg.... .....17 **<sup>1111301</sup>**Roden Yarning -ATARI Federation .... .I7 Let the JACG - 6. 6orski .................. I8 lerchant & Flea Market Rules - JACG.. ..... **<sup>18</sup>**

**HARK YOUR CALENDAR** !! **JACG Meeting Schedule OCTOBER 10. 1987** 

## **EDITIORIAL**

Hinuteun Printing, in Morristown has their pricing for REAL printing (not duplicating) on a par with the last duplicated [August 1987) issue. Therefore you now hold the first issue in our return to printing. I hope that it is enjoyed. As aluays your comments are aluays accepted, and sometimes appreciated!

Again, with the exception of the Desk-Top Publishing page, this issue, like many before it, is notably ST-free in content. This is not by design, but by neglect. I sometimes get the feeling that ST owners feel that they have transcended the involvement plateau and are somewhere else...if I ever find them: I'll try to get them to begrudge us mere mortals a few written words.

lkanwhile, back **on** Earth, the front page of the Newsletter (which is taken to the printer each month), now looks like it has been taken to the printer each month. We need a replacement. Any voluteers? No attempt will be muelcome!

B. Norges

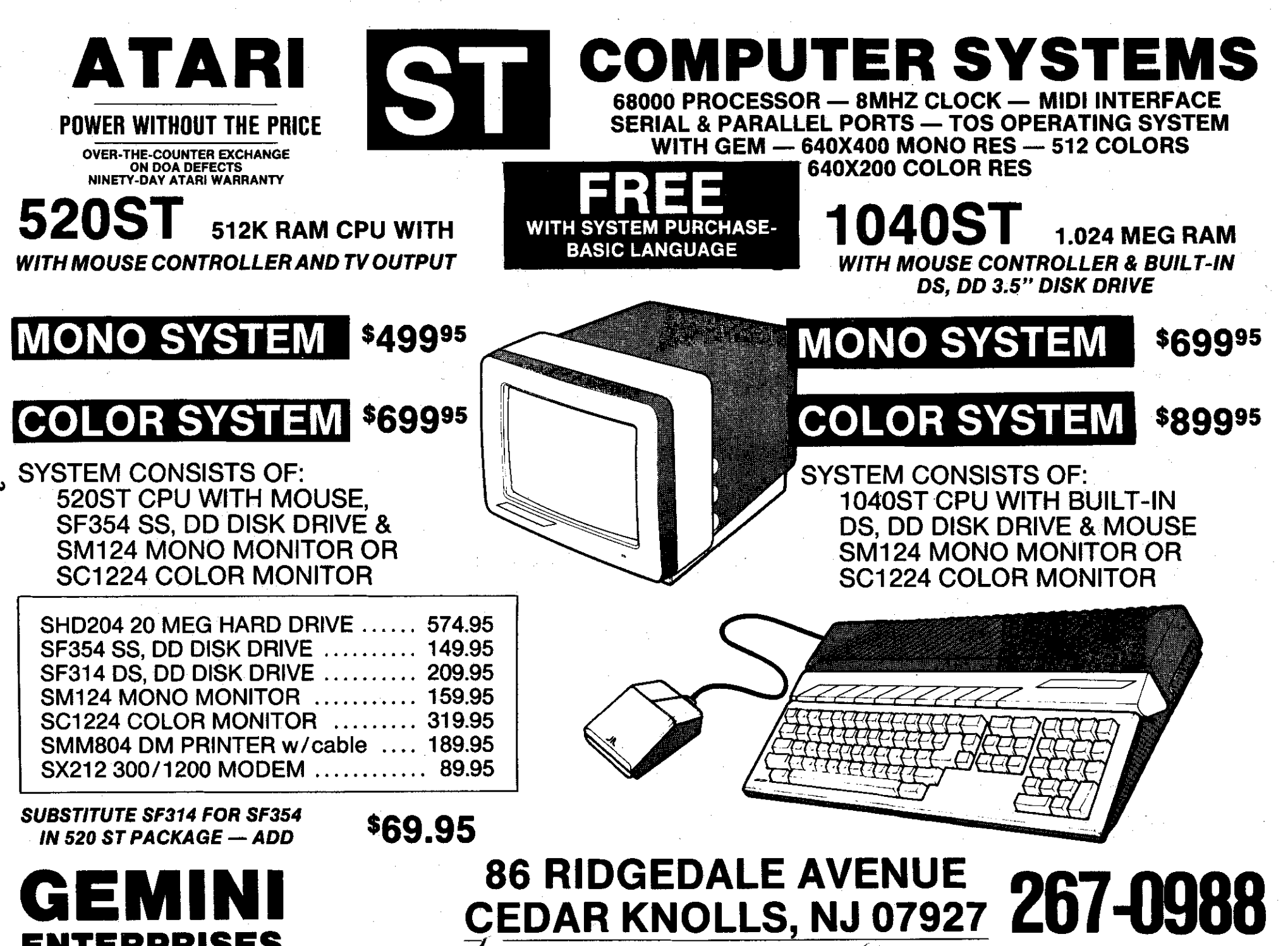

# **GEMINI ENTERPRISES**

Wekome to the third edition of "From into the ST. Since then, the program the Desktop!" Summer may be a slow has gone through two verions, and can the Desktopl" Summer may be a slow **has gone through two verions**, and can<br>time for some people, but, alas, the now read thirteen file formats, and past six weeks or so have been write to four. Best it can read: anything but, for yours truly. (Sixty hours a week at work, most of it spent **editing a 700+ spec.) So this column** will be a little shorter than the first two. And the overtime is out **of** the way ... just in time for classes.

#### **SOFTWARE AIDES**

Font Factory has announced that font disks #4 and #6 are now available \_ **(\$29.95).** as well as the third clip-art disk **(\$19.95).** Disk **#4** includes Palatino, Schoolbook and Computer. These first two should be important for anyone wanting more text-oriented fonts (as opposed to dislay-style fonts). Both Palatino and Schoolbook are serif fonts, rather like Times in appearance. Disk #6 is for those lucky people who have access to an Apple Laserwriter, **and** havc no **need** for the dot-matrix versions of the eleven Laserwriter fonts **that** are included in the fifteen fonts planned by Font Factory. Finally, the clip-art disk is another collection of high- and medium- res .TNY files. The subjects include travel, medicine. America, Music and Personal. To order directly from Font Factory, add **\$2.50** per disk for postage, and write to

#### **The Font Factory** P.O. Box **11422**  - Phoenix. Arizona **<sup>85011</sup>**

For those with the courage and time to tackle making their own fonts, there is now an alternative to the freeware font editor released by SoftLogik. The August issue of ST APPLICA-TIONS has an advertisement for Font Partner, **an** editor which will run on either monochrome or color systems. The price is \$24.95. The package can be ordered directly (check or money order, add **\$3.00** ihipping) from Interactive MicroSystems P.O. **Box** 1188 Canyon **Country,** Cd **91351-2600** 

#### **IMPORTING PICTURES**

Last, but not least, is a shareware program that has been available for some time -- PICSWITCH **0.7,** by John Brochu. The program was started originally as a way to import Amiga low- **and** medium- **re6** pictures

Linda Pectharn 917A Preakness Avenue Wayne,NJ 07470 790-3061

now read thirteen file formats, and write to four. Besides the ST formats.

Amiga **IFF** (Low & Medium Res) **Macintosh MacPaint** Atari 8-bit graphics **7.5,8,9**  Compuserve **RLE** 

The only ST format it does not write to is Tiny -- unfortunately, since Tiny is in<br>the only compressed file format recognized by Publishing Partncr.The program is a OEM PRO, run from the desktop. After the title screen, the file dialog box comes up, to select the file. After selecting the file, the program will attempt to read the file and convert it  $-$  if the extender is recognized You must use one of the extenders listed in the documentation! If the atlempt to convert fails, the program returns to the dialog box. (It may also crash at this point, with two or three bombs -- at least, when trying to convert **some** Mac files which apparently weren't quite what I thought they were.) Once the file is converted, it is shown **on** the **screen** in whatever rcsoshown on the screen, in whatever resolution you are working in. To save, hit<br>the S key, and another dialog box pops<br>un. This one allows you to save the up. This one allows you to save the file in any of the four formats, and in any of the three resolutions. The program an be ended at any *time* by hitting "Undo' or the right mouse button, and choosing Cancel in the Dialog box.

Converting between ST formats is uncomplicated. The fun starts with the Macintosh or Amiga files. Now many - if **not** most - MacPaint fdes come in the full-page -- or **720** lines -- not quite two full ST monochrome screens. If you have Nvision or Paintworks, the full filc may be saved to a that program's full-page mode (at **64K chunks**  a pid). But that doesn't help Publish**ing** Partner, which doesn't recognize that format (yet). So, you have to **chose** which **400** lines (on the mono) that you wish to save. Pressing the left mouse button activates a "grabber" (ala Neochrome), to move the picture up and down. The save will take the portion **of** the picture showing on the screen. If you are using the color monitor at this point, there is a second option. The C key will compress the **720** lines to **240** lines, allowing more **ol**  the picture to be saved. The picture can also be compressed vertically in the

save option on the monochrome. How well this works depends on the imagcAmiga pictures do not have the size problem -- the problem here is of too many colors. Lo-res Amiga files have 5 bits of information/pixel, versus 4 for the ST, and 16 levels each for red/blue/green, as opposed to 8. To make the best of this limitation. Pic-Switch allows you to manipulate the information, letting you change the sehected pallette and colors to get the best image.

For people wanting to find images to **use** with Publishing Partner, or for any other graphics-using program, and who have a modem with which to prowl the bulletin beards, this program allows access to images outside the ST world. (Most of the hi-res pics I've contributed to the library were originally on the Mac.) It's not perfect -- I'd like to see it able to write to the Tiny frunut. It **also insists** on recognizing just the extenders listed above. Unfortunately. packed files may, on unpacking, end ip with *diF*  ferent extender names. MacPaint files usually have the .DAT extender. (and also short **.INF** files, which are not used by PicSwitch). This means the extenders must be corrected before running the converter.You will also need unpacking programs. The Amiga world appears to use the same Archiver format used by ST nnd **IBM, so**  ARC.TTP works fine. Macintosh images, however, will probably require a program called UNPACKTTP. A **dc**scription of a packed file will usually make reference to PACKIT III.

Trying to import images ma& on other systems is an interesting experience. First off, you can't be sure that interesting sounding file will be convertible, even if it came up on a search for "MacPaint" (Macintosh) or "IFF' (for Amiga) If you want Tiny **fhs** for the end product, you'U havc to save in uncompressed Degas format, then use TNYSTUFF. And if you are using a ram disk (a definite plusl), make **sun the** ram **disk** is one that SWvives resetslll And you may have to do some additional editing on the files for instance, a set of Mac animal pic5 were sideways. I had to use DEOAS **EUTE** to move them right side up. But, **all** in **all,** it is an invaluable program for picture **&ckcrr** 

See you in October!

Using the Controller Jacks for more than game playing Part<sup>T</sup>

Paul Machiaverna - JACG

The 8-bit Atari computers possess a very powerful method of reading and writing information; the controller jacks. Yet, they are very easy to use with a little background information about them. Many people will refer to these jacks as the joystick ports because the joystick is about the most used device that pluns into them. I use the two names interchangeable. I mention that so you will not get confused when I make reference to them. The 400 and 800 computers have four jacks on the front, while the IL and XE computers have two on the right side. With the least amount of technical jargon I'll explain how the jacks are used by the computer and how different devices can be connected. I'll save the deeper technical information for the second part of this article, as well as some projects coming later that you can build if you have some experience with electronics.

First, let's start off by understanding how exactly a joystick feeds information into your computer. Boot up your computer with Atari BASIC or compatible (BASIC XL, BASIC XL, etc.). Type in the simple program below and plug a joystick into jack one.

10 PRINT STICK(0) 20 60TO 10

Now run the program and you will see a stream of numbers printing on the screen continuously. If you keep the joystick in the normal, straight position you will read the number 15. If you push forward, you will see 14. Pull backwards, and you see 13. To the right is 7. and to the left is 11. If you push or pull the joystick diagonally you will see more numbers. Try it and see for vourself.

What we are seeing here is that the computer is reading information from the joystick. Therefore, we call a joystick an Input device. In Atari BASIC we use the STICK(n) command for reading the controller jacks. Where the 'n' is used to specify which controller jack we want to read. Keep in mind that eventhough we refer to the first joystick jack as port one, BASIC reads it as port zero. As you can quess, you would make n=1 to read the second joystick.

The use of the joystick has been used for applications other than playing games. It has been used to move the cursor on the screen, to draw oraphics, to make selections from menus, and I have even used it to control a model railroad. Keeping the concept in mind that the joystick is an input device, we also realize that it is the position of the joystick that is read by the computer. The way the position is read is by opening and closing a series of switches which are mounted inside the jovstick. The position of the jovstick is what dictates which switches are onen and which are closed. The fire button is also a simple switch which read as being open or closed. Now that we know what the joystick is doing, let's get slightly technical by explaining how the computers reads them.

The information which is read from the joysticks in the form of digital signals. Now before you stop reading this article and go on to the next one, just bear with me a little. Digital is the name given to an area of electronics where the signals used are in binary form. The binary concept can be compared to a light bulb and a switch. When the switch is in one position the light will be on, and when the switch is in the other position the light will be off. It is common to say that when the light is on we have an ON state, and when the light is off we have an OFF state. Also, ON is called a HIBH logic level and OFF is called a LOW logic level. Relate all this back to the joystick and think of the movement of it as changing logic levels of the information being read by the computer.

Each digit of a binary number is called a BIT. Bit is a contraction coming from BInary-digiT. One bit of information is enough only to monitor the state of one switch. There are only two possible states of a single switch. However, the movement of a joystick has nine possible states. Obviously, there has to be more than one switch inside the joystick. There are four switches. Huh? Why isn't there nine switches? Well, read on. In the binary number system the right most digit place holds a weight of 1. the next digit to the left holds a weight of 2, the next holds a weight of 4, etc. The weight of a digit is it's value within a number. The weight of each successively higher position (to the left) is an increasing pover of two. Therefore, a binary number of only one digit can represent only two numbers, one and two. Increase to a two digit binary number and four numbers (0-3) can be represented. When bits are grouped together they are given special names. A four digit binary number is called a nibble and an eight digit one is called a byte. Notice that a byte can represent 256 numbers. Here's why...

128 64 32 16 8 4 2 1 <= Weights of each diait

 $6\ 5\ 4\ 3\ 2\ 1\ 6\ \leftarrow$  Bits making up a  $\overline{7}$ byte

Also notice that the first (rightmost) digit is the zeroth bit. not the first. All counting is done starting with zero and not one.

# Still uith me? bod! Rou I uill tell you why such a

big discussion about bits, nibbles, and bytes. I told you earlier that four svitches are used to monitor the position of the joystick. That means that ue have a nibble of infornation being read for that joystick. **<sup>A</sup>** nibble can represent sixteen numbers, 0 to 15. Three bits can represent eight numbers, 0 to 7. But, we have nine different uays of moving the joystick. Obviously, 3 bits are not enough to read it. So, we have to go with a nibble. If you take a look at the controller jacks you will see that there are nine pins. Four are used for our nibble, one is used for the fire (trigger) button, two are for paddles, and the remaining two are **+5** volts and ground. Incidentally, +5 volts is used to represent the binary HIGH logic level and ground (O volts) is used for the LOW logic level for this application. -

1'11 stop here for nou to give you a chance grasp tht operation theory of the joystick, as well as your breath. In part two I will get more into the technical information about the controller ports. As stated before, these ports can serve as a very powerful means of reading and writing information to and from the Atari computers. If you have any questions, leave me E-mail on the JAC6 bulletin board at (201)-298-0161. See you next month!

> **Letter to All**  Steve Godun - **JAC6**

#### via the JAC6 BBS August loth, 1987 11:58 **PII**

. . . *.* . . . . . .

General question/suggestion to all significant JACG people...

1 was reading a back issue of a JACG neusletter that Gary gave me (upon my request) and 1 sau that the JAB had alloted funds for two HAPPY enhancements for your 1050 disk drives to aid in copying your 8-bit software library. I know that all non-profit organizations try to save money uhenever possible, and that is the reason for this letter.

Instead of purchasing the HAPPY enhancements (for about \$150 each; \$300 total), uhy didn't you simply buy one US Doubler and a **RANBO XL 256K** upgrade kit? There is a PD program out called COPYHATE 4.4 (I gave a copy to Mark Knutsen awhile back) that would be perfect for your needs. Instead of this arrangement:

Atari 800XL (64K) **k** Atari 1050 ulHAPPY & Atari 1050 w/HAPPY - All you'd need is this:

krri **BOOXL** (256K) Atari **1** 1050 ulffi Doubler. This set up would save you about \$200! CopyMate uses the US loublerls UltraSpeed, so copying is .faster than normal. It also recognizes the 256K upgrade, so you can make a copy of a full double dmsity disk in one pass. It allous eultiple copies on a single read operation, so there's no need for two drives.

I know I'm a new JACG'er, but I thought you'd like to tnou about this idea. You could still sell the HAPPY tnhanced 1050's and (uith that money) buy a 1050, US Poubler, and RAMBO XL and still have money to bank. Please think about it and let me knou if you agree or disagree.

#### **PRESIDENT'S CORNER**

Tor Pazel - JACG

Can anybody tell me? Is it me or has the world of Atari been rather quiet lately? Sure, we're all patiently avaiting the Mega STs, the PC and various other things, but even still, things just seem too quiet to me for some reason. The calm before the storm? After? I suppose ue'll just have to wait and see.

Just before the August meeting, something happened to the hard disk on our BBS which caused the files in the File Area to become inaccessible. Oooops! (Fortunately, the files themselves were still there). Murphy's Law came into play here, as we had no backup of the hard disk. Thanks to the efforts of our ever-slaving SysOps, however, the File Area looks pretty much back to normal. The hard drive WILL be backed up on a regular basis from now on, right guys?

I normally don't like to use my column to revieu software, but I will make a brief exception this time.  $I$ recently bought a program called AvardWare, from Hi Tech Expressions, lnc. Let ne start by saying uhy 1 mention this disk at all. My reasons are twofold: 1) It's a high quality piece of useful softuare and **2)** it's at the right price. Basically, AwardWare is similar to The Print Shop in that it allws you to use your printer creatively. As the name suggests, AwardWare lets you design and print certificates, awards, licenses (liquor and driver not allowed), announcements, coupons, tickets, stationery and more. 1 could go on and on about it, but suffice it to say 1 give it a very high rating. Very professionally done. It comes on 2 'flippy' disks (uith Commodore version) and sells for (are you ready for this?) \$12.95 in Gemini. It's truly a bargain. If you're into this kind of thing, please go buy a copy. I think you'll be glad you did.

That's it for this month. Don't forget about our bulletin board, disk library and all the other goodies you can enjoy as a member of JAC6. Until next time...

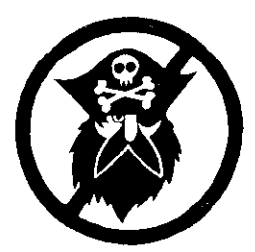

Malt Drummond - JAC6

#### J.b.C.6. Library Disk 157

Disk **#54** from the J.A.C.6. Disk Library is GraphicsIUtility disk. There are five graphics programs and seven utility programs.

#### KOALA2MP

This utility converts a Koala PIC file to a MicroPainter file. It's slow, but it works.

### **rnFtt1**

Converts a MicroPainter to FUN With Art format file.

#### IIPZKOALA

Bet you can't guess! Right, a MicroPainter to Koala format utility.

#### **NICROPUZ**

This is a game that breaks up a Koala pic into a jig saw puzzle, and then wants you to put it back togather. Pick a picture uith lots of detail. This one's tough!

#### CARDfILE.BAS

From AAK06 mag. **A** card filing system.

#### BISKPRNT. BAS

1 disk label print program, uith several options. Neat. In BASIC, so you can modify to fit your needs.

#### **NATTEDIT.BAS**

This one is a mini word processor. Takes some work to figure it out, but not too much.

#### FILEPRNT. *848*

Text file printer for Bank Street Writer, et al.

#### **ANINATOR**

From ANALOG 123, 10184. A cassette based animatorlcrrator program. Needs an *800* or a translator disk.

#### COWTEXT

Letter Perfect file utility. I don't have Letter Perfect, so I couldn't test this one, but the BASIC looked good.

#### SETUPPTR. BAS

**<sup>A</sup>**utility to set up an Epson or **UXBO** printer prior to using VISACALC.

#### TRACE. UTI

A LISTED basic trace utility. Enter to add to your program.<br>---------

#### J.A.C.6. Library Disk 134

This month, uelre lookinp at Disk **134.** The disk is billed as a Home/Business disk, but I found that there vere some games, a few utilities, and a small BBS. lltoqether, a good value for the small fee charged to J.A.C.6. Library users.

#### FMlT FLIP

This is Jerry Whites Font Flip routine. Not badly done for a first cut at creating variable fonts for the Atari, but then, from Jerry White I would expect no less.

#### **EZTRANS**

A graphics demo of the Enterprise's Transporter. Trekkies will like it.

#### JUMPJACK

Demo of character graphics. A short game a la 'Donkey **Kmg'** that the computer plays for you.

#### **BEFLECT**

**1** BASIC game that uses 'I\* and '\' keys to deflect puck into targets. From Compute Mag.

#### **M(EM(.lm€**

from Compute llaq. Hay **'83.** A 'Breakout' type game for two players.

#### VARTABLE. LST

Enter this utility to list variables.of your BASIC program.

# UXLIST.BAS<br>MXLIST.BAS

**<sup>A</sup>**program to list your BASIC programs in expanded text. Nice for those of us that are getting a little far siphted.

IXLIST.LST and IXL1ST.OBJ Listed and object copies of IXLIST.BAS.

HfNIAIIS.WC IINIMIS.BBS **AUTORUN. BBS** STARTUP. BES README. 1ST NELE **MEWU FUNC HELP** 

A11 the above are programs and files needed to run a

mini **URS** based on the popular AHIS board program. The little I tested it, it seeud to work vell.

--------

## **I See**

Neil Van Oost Jr. - JAC6

Presented here is a brief trip into the guts of your typical 8 bit Atari. First of all there are several ways to get in; typically we start at the wall outlet, here we find the source of our machine's life blood. Hopefully its 110 volts alternating current, plus or minus 10 percent (too much or to little can be a probla).

following the wire from the wall we come to a black or tan box uhich converts 110 AC to pouer our Atari can use. The older 800 % 400 had a couple of different types of pover supplies, one was just a step down transformer uhich converted 110 AC to 9 volts AC and another converted - 110 **AC** to 11 volts **DC** (dirut current)^ either one uorked fine as the power supply board in the 400 or 800 was capable of handling and converting both to the 5 volts DC needed internally. The never 800XL & 130XE power supply dots all the converting from 110 AC to regulated **5** volts DC. Thus eliminating heat build up in the computer case.

Now that we have power to our Atari, all those little lCfs (interprated circuit) can start doing their uork. The IC that is at the heart of everything is the CPU (central processing unit), vhich is a 6502 chip. It can be thought of as the conductor, telling everybody else when to do their thing. 1t uorks very closely uith the operating system **(0s) and** (00s) disk operating syster. These are machine language programs which the CPU uses to direct the ather IC's or to perform such mundane tasks such as adding 1's and 0's in its internal accumulator.

There are some special IC's uhich are controlled by the CPU, random access memory (RAM), which remembers strings of 1's and 01s that the CPU directs its way as long as the pover is on. When you turn the pover off your **RAM memory forgets everything, unlike the read only memory** (Roll), uhich aluays stays the same. RON memory usually contains the computers' OS. If you have your BASIC cartridge plugged in or enabled in the XL & XE, you have added ROM programs, which the **CW** can use. If you are using a disk drive your WS program is transferred from disk to RM using instructions in the OS ROH.

There are some specialty IC's, which can be though of as special purpose processing units ar aini **CPU's** that only perform one or a swll groupe of tasks. The graphics television interface (6TIA) is one of these. It's main purpose in life is to take digital (1'S & 0's) information from the ANTIC IC and pass it along to your TV or monitor. ANTlC is a pouerfull microprocessor in it5 oun right. It's task is to control the screen display, it uses its own program called the display list.

Another specialty lC is called POKEY. It has many functions, such as four independent sound channels, uhich can be controlled using the SOUND command from BASIC or can read values from paddles or joysticks.

The IC responsible for passing information to and from the controller jacks is the peripheral interface adapter (PIA). All these I SEE's working together, weather in a 400, 800, 800XL, 1200XL or 130XE provide us with many services. Without them typing this would be a chore I uould never undertake also hou uould 1 be able to get the latest in Public Domain software from my local BBS. And most important I wouldn't have any way to feed all those dots to Mr. Packman.

# . . . . . . . **UPRINT**

Neil Van Oost Jr. - JACG

UPRlNT (Universal Printer Interface) fro8 Digital Devices, is a printer interface and print buffer. It comes with either 16K memory or 64K memory. If you purchase the 16 K version, it is user upgradeable to 64K. Since the UPRINT I received was the 16K version, I rushed right out to my vorkshop and searched for those 4164 DRAM's that I<br>removed from my 130XE when I upgraded it to 320K. Sure rnouqh after a short search through half a ton of mixed odds n ends there they vere.

I removed the back of my UPRINT, checked the manual one more time and popped them in. Just five minutes later my printer was chattering away. Controls on the UPRINT were very simple, a red button to clear its memory and a black button, which will print an extra copy for each time it is pressed.

The UPRlNT plugs into your serial port and has a free serial port on it for daisy chaining. Before receiving the UPRINT, I never thought I would have any use for  $a$  print buffer, but nou that 1 have dumped some pictures to the printer, I don't know how I ever got by without one. The computer sends your print file to the UPRINT at 9600 baud, then you can do something else uith your computer while UPRlWT takes care of your printer.

Information on UPRINT and other Digital Devices products is available by writing; Digital Devices Corporation, 430 Tenth St, Suite N205, Atlanta, Georgia 30318, Tel. 404-872-4430

## Atariuriter Plus and the Panasonic KX-PI091 --) **CUSlOH** PRINTER !RIVER EDITOR (-- By George Sandford JACG

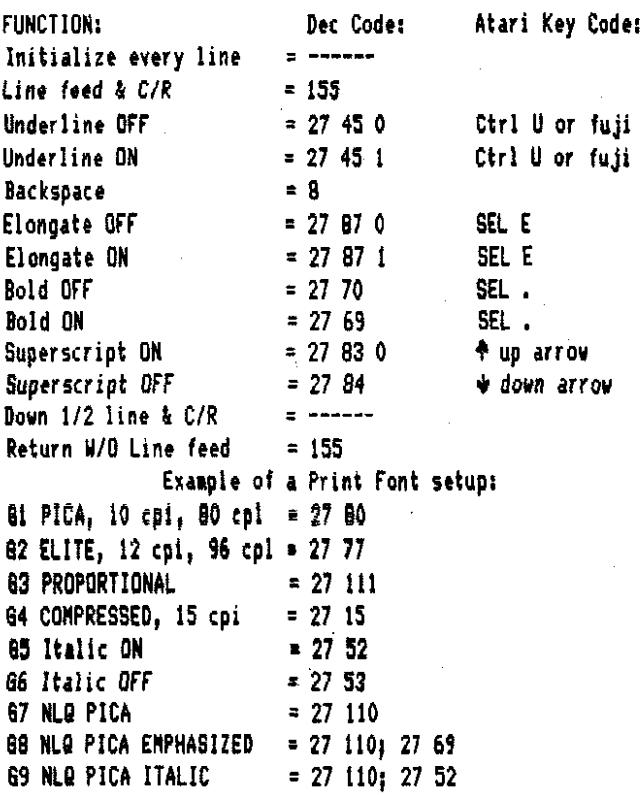

Ex: Start a line or segment with [ctrl 651 'Italic ON\* and release the italic uith [ctrl 661 "Italic OFF\*, if you then follow that with a [ctrl 61] the printing font will return to PICA.

Exception: Refer to your printer manual before using the simple [ctrl Gn] commands since not all printer options are released with another simple option change. but require a release code, such is the case vlth 'Italic OFF'

It must also be noted that to custom combine tuo options such as the empled **66** and 69, You must string the two commands together in the custom driver set-up, with a **'1'.** The coaaand should look like this1 **27** rtn 110; rtn 27 rtn 69 rtn rtn. NOTE: you must recognize that this is but one example of the nany conbinations that can be saved in a driver file such as tD:PLUSII. Lets create another file [D:PICAIl and this tine use only PICA styles uith all the variations that can be applied to PICA. And the let's do another file [D:ELITEtI using ELITE styles, etc.

Now, when you urite sorething in Atariwriter Plus, load all your desired custom printer drivers on your "SAVE" disc. When its time to print your work, the program will ask for your printer driver, load it, set the global commands and print it.

ند کے لیے کہا جب میں کہ سے اپنے ک

In the late **701s** uhen I first began to uork uith aicrocolputer softmare, an accountant approached **ry** friend George with an idea. George proceeded to develop a Client Accounting System. Disk 127D is not set up for multiple clients, but it has the same type of double entry General Ledger System. On the flip side of our Disk of the Month is a Spreadsheet program similar to Syncalc which was vritten in BASIC.

The Beneral Ledger system has different versions for the XL/XE and 800 series computers. For those of you unfamiliar with a General Ledger System I'll provide a brief description. A Ledger contains "T" accounts which are used to monitor the movement of money from one account to another. Every transaction has two entries... one on each side of the "T". An entry may take money from a CASH account for a purchase and post the same amount to an ASSET account. As long as the amounts are recorded on both sides of the "T" the sum of numbers on the left side of the 'T' will balance uith the sum of **tbc** right.

You control the titles of the accounts for your business or home. Account numbers however, have a significance to the program. The Profit and Loss report is obtained from the Income and Expense accounts, and the Balance Sheet is obtained from the Asset, Liability, and Capital accounts. Account numbers are grouped as follows:

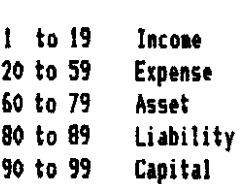

The progras uill print reports to the screen or to the printer. In the documentation the author provides the 6EMINI 10% printer codes used by the program along with the line numbers. I have a Provriter Jr. and found no printer problems except for a "B" which printed before txpanded text titles.

If you own a business, and keep your books by hand, or uould like to play with 'Nhat If' situations on your Atari, this program is for you. If you don't want to buy 'Your Personal Met Yorth', and uould like to set up accounting procedures for your hose, the program can be useful too. Finally, if you are an accounting student looking for an easier way to learn about General Ledger Systems you will find this program valuable.

I don't uant to neglect 'SIIARTSHT' , the spreadsheet prograa on the Flip Side of the disk. This program is

**t** 

8

**great for the novice spreadsheet user. You can actually**  sit down and learn the system by just experimenting with the OPTION, SELECT, and START keys. The program is a **little slw because it is written in EASlC, but can be coaxed to run faster with TURBO BASIC.** 

To use a spreadsheet you must enter combinations of **Labels, klues, and formulas. A label is a description of a colu#lr a value is a number, and a formula is a mathematical expression. The spreadsheet will recalculate a11 the fields when you press the START key. Smartsheet has other features too. You can add a range of columns, establish Dollar formats, Load or Save worksheets, or Print spreulshwts.** 

**Understanding spreadsheets is a flUST for anyone in school or business today! b long as calculations don't have to occur at lightning speed, this proqram is every bit as useful as SYNCALC.** 

**Just when I thought I war finished with this article,**  I realized that perhaps the most interesting program on the disk was not included.

**The Checkbook Budget program was designed to maintain records for a RON-PROFIT organization. I will quote the introduction from the documentation which is included:** 

**Yon-profit organizations like churches have tax exempt status. Accounting is mainly a matter of keeping an accurate checkbook. Budgets are set up houever so it is necessary to break payments into amounts designated for certain purposes. Income is usually also broken down in**  categories. This program was written to aid in keeping **track of income and expenses in such situations, and provide printouts of information when necessary. If you desire this luck information for your household finances,**  you could easily set up the program for your personal use.

**This program was written by S. Ockers in January of 1986. It is a facinating program because of the techniques used. The program uses the Atari's ability to automate keyboard input. You can actually see the program**  stop, enter data from a file, and CONTinue processing.

**The program stores categories as data lines in the program. Check numbers are stored in lines 0001 through 9999. This information is then used by other programs (not included) by reading this program as a file.** 

**Some of the printed reports did not work correctly on my printer, but the screen displays were well organized and accurate. This program would be an asset to anyone uho owns a business or maintains business records. It is also r full-featured menu driven progran which would be ideal as a basis for your own projects. b** 

**As if that wasn't enough, the disk also includes a public domain word processing program complete with command summary documentation.** 

**This disk was brought to our library courtesy of the Portland Atari Club exchange... Thanks guys for another high quality gn that is truely a barqain at twice the price!** 

#### **NOISE from NOYES**

D. B. Noves - JAC6

#### **Assorted bits and a few bytes**

**As 1 recently browsed about my favorite ATARl retail elporium (6EffIMI ENTERPRISES** - **Cedar Knolls), 1 came to the conclusion that there is an awe-full lot of softuare currenty available for both 8 and 16 bit machines. Not only old and somewhat recent, but just released also. It would appear that 6EHIMI is currently balanced about 50-50**  (8 to 16 bit). I can't vouch for the 16 bit titles...but **they are certainly numerous, and many appera interesting and usrful. Perhaps some erstwhile SVer can write of then.** 

**But, as to the 8-bit, there are oldies, re-released oldies, 'bundled' (that is more than one title on a disk), and new releases. If I can remember correctly, prices start around \$5.00, and MNY titles are under \$10.00!!! If you think that the 8-bit has been written off, take a look at what is currently available. It's almost cheaper now to buy commercial software for the 8-bit ATARI than it is to get a magazine and (U6H!) type-in a program. Yhich brings me to a byte...er, I mean, a bite.** 

**ANALOG (uhich I prize highly as an ATkRI magazine, has been touting their 'I-bit Extra' lately. A coapilation of submitted, but not published softuare for 41106. Yell, remembering the greatness of the 'ANALOG Cmpendium', I quickly ordered both book and disks (2 double-sided). Damages, \$34.90. fly first order didn't take, 1 then called ANALOG in Massachusetts and within a few days the package arrived. That's the good neus. The disks were bent (but 1 uas able to sector copy them onto good media, and the 'book' was a 'magazine'. Visibly, a let-down from the 'Compendium'. Uell, perhaps the content will make up for it? Dream on Noyes** ... **Now I see uhy most were never in the magazine (notice that I didn't say 'all'). Pcrhaps if one wants to invest \$8.95 in the 'book'...but \$34.90** ... **why do I get the feeling that my**  clothes are so clean?

Bought (among others) COLOSSUS CHESS from MITIC. Appears to be quite a versatile and powerful chess program...and I am sure it will get much use. My question is...uhy for \$13.95 does one have to settle for default ATARI blue? If I only knew M/L! Also picked up SEVENS and KLONDIKE SOLITAIRE from ANTIC...boy, can solitaire be addictive!

Elsewhere in this issue is a letter from Steve Sodun re. **US** Doublers (an ICD product) and Copymate 4.4 (or 4.3, for that matter) in conjuction with the ATARI 1050 disk

drives. Ican attest to the speed in copying disks (appears to be as fast as "HAPPY"), and with the entire disk in remory...additional copies require no reading, just the urite operation...WRY fast!

 $- - - - - - - - - - - -$ 

#### **HASTERTRONICS**  or The Worst Games for

#### The Cheapest Price

Paul **J.** Koualski - JAC6

Mastertronics, a British-based software company, has been in business for a few years. How they lasted this long, I can't imagine. They originally produced software for Commodore machines, and have since begun to dwble-pack some of their titles with both ATARI and Commodore versions.

The first thing that you would notice, if you had access to both computers (ATARI and Commodore), is that the ATARI translations are poor in quality and design. The second thing that you uould notice, is that most of their games are awful to play. The only positive aspect of their games is that the graphics aren't that bad. In fact, the graphics are the onlt thing of merit. The sound quality is terrible, and some games, e.g. KICKSTART, have music on the Commodore version, but no music on the ATARI translation.

Of the Mastertronic games that I have seen and/or played, I offer you the following list of "bad" games:

1)KICKSTART is a split-screen notorcycle race over various terrains and obstacles. The graphics are well defined but the game, in general, is a waste of time. On the Connodore version it writes high scores to disk; the ATARI version doesn't.

2)ELEKTRAGLIDE is another motorcycle type racing game, but instead of seeing the vehicle, you have a forward view of the road. The abject is to avoid obstacles and go from one time-warp tunnel to another. Again, the graphics are nice, but the game is impossible to win, and is monotonous and just plain boring.

3)ACTlONBIKER is another motorcycle entry. You have to find 40 items as you travel along a multiple scrolling screen. The graphics are not bad to look at, and the game-play is easy. The biggest problem is the monotony. Who wants to spend hours of play-time in finding 40 items? You just keep on going around and around in circles (even though a 'cheat-skeet' is enclosed giving you a **wp** of where the items are). The items have to be found in order. This game is just plain boring.

NINJA is the only pane that I have found that is beautifully done. The graphics are excellant, the musical score is very well done, and the game-play is smooth and well defined. The object is to find six idols, while fighting evil "ninjas", "thugs", and "karatekas". You use Chinese Stars and snall throwing daggers as weapons along with your ninja sword and karate fighting moves.

Though a very hard game to win, it is not monotonous, and is truly fun to play. If onlt lastertronics uould make all their games for the ATARI uith this hiqh quality! **b** 

To sum up, Mastertronic games are cheap. The highest price that I've found has been \$10.00, and the lowest was \$5.00. The price is guaranteed to sell a lot of copies, but if only one out of four games is any good... people will refuse to purchase their uarcs.

If anyone has an opposing point of view regarding Nastertronics, I uould like to hear it. I've only reviewed four of their games, and I know that there are nany others out there.

## **ATARI Finance**

Donald Forbes - JACG

ь

A bird in the hand in worth two in the bush.

A dollar in the hand is worth two dollars ... at some future date.

And that is uhat the mathematics of finance is a11 about. You heard David Dvorin's talk about FINAID, his program to help you make financial decisions.

You can calculate (1) the future value of **an**  investrnt or regular deposits, **(2)** amount of regular deposits, regular withdrawals, and initial investment, or a minimum investment, or (3) a nominal interest rate, or **an** effective interest rate.

As he pointed out, all the calculations hinge on the time value of money. If you borrow money for a car or a house, how much will you end up paying back. Would you rather have a million dollars in cash, or 100,000 a year for ten years? Hou much would you pay for a lifetime subscription to the Reader's Digest?

**b** 

What sounds so complicated is really very simple. In essence, the problem is this: you have FIVE factors and if you know FOUR of them you can solve for the FIFTH.

These are the five factors:

(1) The PRESENT VALUE of the initial cash flow, or a series of future cash flows.

(2) The FUTURE VALUE of the final cash flow (either a balloon payment or remaining balance), or the compounded value of a series of prior cash flows.

**(3)** The periodic PAVHENT amount.

**(4)** The INTEREST rate.

**15)** The NUHBER of comoounding periods.

**A picture is worth many words. Here is a simple** picture:

Monty received

L AAA :::

Money paid out

This diagram is called a cash flow diagram. The arrows represent exchanges of money. A downward arrow is money paid out, an upuard arrou is money received. The horizontal time line is divided into equal increments, one

for each compounding period (week, month, or year).

For these calculations you only need one basic equation: the money you pay out TODAY (PV)has to match the money you receive from the PERIODIC payments (PNT)and the FINAL payment (FV). You also need the number of payments<br>(n) and the interest rate (i).

Here is the equation:

PV<sub>+</sub>

PIT A  $----(1 - (1 + i/100)\mathbf{t}) +$ ill00

 $FV(1 + i/100)x = 0$ 

where *i* is the interest rate, A is 1 for end-of-period payments or  $1 + i/100$  for beginning-of-period payments. I have used the asterisk  $(1)$  to stand for the exponent -n (or, to the power of minus n).

With this one (or should  $1$  say, simple?) equation, **you** can do most of the calculations required in the mathematics of finance.

Once you have the formula, you have several choices: (1) Enter any four of the variables and calculate the fifth, or set either (2) FV or (3) PV or (4) PMT to zero and enter any three variables and calculate the fifth.

You also have the option to search for payments at the BE6INNIN6 of the period, or at the END of the period.

Option 1 with BE6INNIN6 of period covers a lease with residual value, or an annuity due. With END of period it covers a direct reduction loan with balloon payment, or a discounted note.

Option 2 **(FV** zero) with BE6INNIN6 of period covers a lease, or annuity due. With END of period it covers a direct reduction loan, a discounted note, or a mortgage.

Option 3 (PV zero) uith BE6INNIN6 of period covers periodic savings, or insurance. With END of period it covers a sinking fund.

Option 4 (PMT zero) covers cases of compound growth and savings.

Example One: After 9 years, how much is \$155 worth in a savings account paying 5 314 **1** compounded monthly?

Here is the diagram:

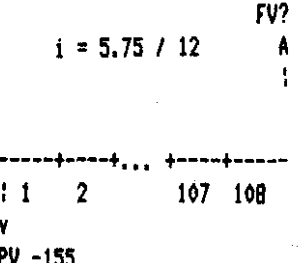

The answer: \$259.74

Example Two: What are your monthly payments for a 30-year \$30,000 home mortgage at 13%?

Here is the diagrar: PV 30,000 Å Ť.  $i = 13/12$ , bennebinan 1359 1360 1  $1 \t12 \t1$ Y. ٧ v.  $\mathbf{v}$ v PHT?

The ansuer: minus \$331.86

 $11$ 

Example Three: What is the balloon payment (added to the last payment) to repay a \$3.600 30-month loan at 10% repaid at \$100 monthly?

Here is the diagram!

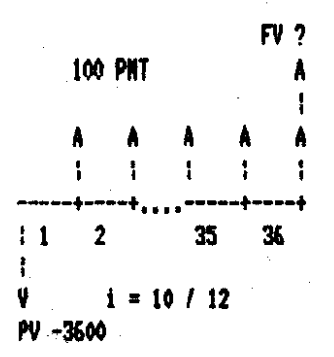

The answer:  $675.27$  (  $+$  \$100 for the last payment).

Exaple Four: Mat are the monthly paybents needed for a 131 yield if you rent out a \$63,000 computer for five years and then sell it for \$10,000?

Were is the diagram:

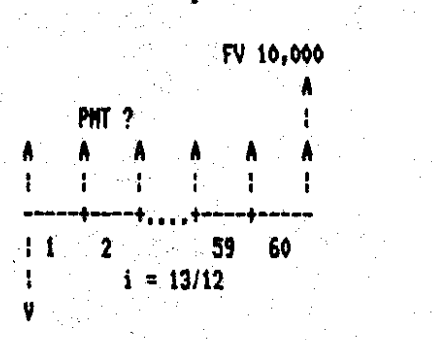

PV ~63.000

The answer: \$1,300.16

What you have seen so far covers most  $of$  the cases you will ever encounter in the mathematics of finance. All these cases, however, have assumed that the periodic payments are all the same. What happens if they are not?

This brings up the more complex topic of Discounted Cash Flow Analysis. You will not be able to depend on one single equation for an answer, but will have to resort to matrix algebra. Here is a typical example:

What is the rate of return on an investment of **16201000** which returns 1100,000 for ten ytars **and** \$31000 for five years?

Here is the **diagram:** 

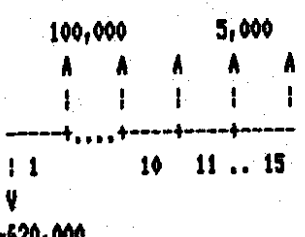

The answer: 8.04%

**You** can do all the above arithmetic on a handheld calculator ... if you happen to have the Hevlett-Packard **HP-1X. You** will find all the instructims on page 26 of the Advanced Functions Handbook.

Nany of these problems can be solved, in BASIC, on your ATARI if you just have the right formula. Here are sore that you may want to try (but you will have to provide your own input and output routines).

Here are the definitions:

**<sup>T</sup>**= future value after **Y** years

 $P = \text{initial investment}$ 

i = noninal interest rate

 $M = no$ . of compounding periods **Y** = number of years

**<sup>R</sup>**= amount of regular deporits

**REN FUTURE VALUE OF AN INVESTMENT**  $T=PI(1+I)^n(W'Y)$ 

**lac FUTURE** VALUE **OF** DEPOSITS

T=R#((1+I)^(N#Y)-1)/I

PEN BEPOSITS TO ACHIEVE FUTURE SUM  $R = T t / ((1 + 1)^n (N t Y) - 1)$ 

PEN REGILAR WITHDRANALS REM FROM AN INVESTMENT R=P\*(I/((1+I)^(N\*Y)-1)+I)

**REN INITIAL INVESHENT TO** REM PROVIDE FUTURE VALUE  $P=T/(1111)$ \$(N\$Y)

REM MINIMUM INVESTMENT FOR REM REGULAR WITHDRAWALS P=R#N/I#(1-1/((1+I/N)^(N#Y))) **REN INTEREST RATE TO EXPAND** REll PRESENT **TO** FUTURE CAPITAL **I=Nllt((TIP)"(II(NIY))-l)A1OO** 

You can find all these formulas, and many more, in the 1981 Osborne/ McGraw-Hill 200-page paperback by Lon Poole, Borchers and Cook entitled Some Common BASIC Programs Atari Edition.

If you feel that this article tells you more about the mathematics of finance than you ever wanted to know, I can only say that I agree with you. If you don't have a charge account, or uill never have to borrou money for a car or a neu home, or uill never have to worry about investing your pension money or an inheritance, then by a11 means forget everything I said here. On the other hand  $\ddot{\phantom{a}}$ 

**TEMPLE OF APSHAI TRILODY**  Epyx, lnc. 600 Gavelston Drive Redwood City, CA 94063 (419)366-0606 LIST PRICE: \$34.95

. <u>. . . . .</u> . . . . .

Steve Godun - JACG

This month, I'll review a 3-in-one package that sells for what the original sold for a short time ago. The Temple of Apshai Trilogy contains all of the dungeons from Temple of Apshai, Upper Reaches of Apshai, and Curse of Ra (the latter two were data disks sold seperately, but required Temple of Apshai to be used), and offers faster gameplay, enhanced graphics, and new monsters to contend<br>with.

The Temple of Apshai series is the basic adventure game. You travel from dungeon to dungeon slaying various monsters ranging from cave rats to skeleton bats uith your sword and/or how and arrows. Along the way, you pick up treasures, better ueapons, stronger armor, and healing salves. After you've explored enough, return to the inn (your "home base") to cash in your goods and maybe buy a few more goodies to keep you alive.

In Trilogy, you initially have a choice of the cmputer generating **a** character uith random attributes, you creating a character and defining everything from strength points to silver pieces, or loading a pre-created character from disk. Trilogy doesn't allou saving your characters on the same side as the game is on, but you can simply notch side 2 of the disk and use that as a handy uay to save your character. **b** 

After creating a character, you then go to the inn to buy your equipment. After suiting up, give your character a name and it's off to the dungeons! Like 1 said, Trilogy contains all of the dungeons in the original leaple of Apshai, Upper Reaches of Apshai, and Curse of Ra for a total of 12 dungeons. You are prompted to enter a dungeon series (one of the three) and then the dungeon number. **My**  favorite is dungeon 3 in Temple of Apshai. Mapping isn't necessary if you have a good memory as most of the dungeons aren't that large, but you maight want to make them until you get the feel of the game.

Each dungeon has a different motif. Most are the standard moldy walled, grimy floored, monster infested type, but others hold other evils. One dungeon is set up as a farm, where more common 'monsters' attack such as a dog or a horse. Another is based as a monestary, where harmless  $(?)$  monks wander in and out of rooms.

Trilogy is a major improvement over the original. Control of your on-screen adventurer is accomplished via

joystick andlor keyboard, as opposed to keyboard-only in the original, although some functions (such as using a healing potion) must be entered through the keyboard. Veterans of the original Temple of Apshai won't have to worry about learning a whole new set of commands since the Trilogy uses the same keyboard functions as the original. But the most common actions - forward movement, turning, attacking, and firing an arrow - can all be accessed by the joystick. Ily only gripe here is that you can only move a certain "amount" with the joystick. Fans of the original Temple remember pressing the 0-9 keys for movement. Here, using the joystick will only allow the **'5'** ~vement, so if you uant to sprint out a door to avoid a fight, it's back to the keyboard.

Speed and graphics are excellent in the Trilogy. Trilogy is written in machine language, not BASIC like the original uas. Full color graphics, **3-0** walls (compared to the lines representing ualls in the original), and full character animation are all excrllent. The animation here really makes for an enjoyable game. Much attention was paid to just about every detail, as shown by the bending bow uhen an arrow is draun.

leu monsters with odd shapes and old monsters uith new appearances uill meet you and greet you here. Some, like the guinea pig, are haraless and uill just follow you around until they get bored. Others, like the vampire monk, move at incredible speed towards you and will wipe you out if you give them the chance. All of the nonsters, from the simple antnan to suarms of bugs to the giant tick, are in full color uith facinating detail.

# **LIGHT PEN ANYONE?**<br>A Build It Yourself Light Pen By Thomas Lawless, R-ATARI CLUB

For the S-Bit Atari Hardware Enthusiast!

#### **DISCLAINER**

The device described herein operates well if constructed as directed. Since I cannot control your abilities' or materials' selection process I assume no liability for the information contained in this article. Nonetheless, it  $y$ orks...

#### **INTRODUCTION**

Have you ever wanted a light pen, or were maybe just a little curious as to how one worked? Well, read on, as we cover some of the mysteries of this device and explore a few ways to use it

The first element we will discuss is the light detecting<br>device. Normally a 'photo transistor' is used. Light turns<br>them on, just like a switch. In this case, it's actually the<br>electron beam that 'writes' the picture to th monitor/TV) that turns on our photo transistor, A 74L5132 integrated circuit (I.C.) is used for buffering the output so that we get 'clean' triggers (switching).

Next, how do we know where the electron beam is? Well Atari had some forsight (did I say that?) in this department. They tied the trigger input to the GTIA and it stores the approximate location of the electron beam on the screen when the trigger input was activated. Ah! you say, that's all well and good, but how do I use this information? That's where it gets a little tricky. (You knew there had to be catch didn't you!)

Fortunately it's not really that hard for the basic 'stuff'. However, when you get up to writing pull down menu's, with icons ect., it could become a little difficult. You just 'PEEK' at locations 564 and 565. These are, respectively, the Light Pen Horzontal, and Light Pen Vertical. Shadow Registers. The 'real' registers are located at 54284<br>(\$D4OC) and 54285 (\$D4OD). Both sets of addresses contain the same values. However, I recommend using the lower RAM based values in your programs; no telling when Atari may change the others. These locations are updated 60 times per second. So they are pretty accurate.

Next we use good 'ole Joystick Port One to tell the computer to do something when we press our 'key'. We're going to use the 'forward' line to signal the computer and STICKD location 632 (\$278). You, of course, can use what you please in your own applications.

These light pen position memory locations do not hold actual screen positions. The values have to be interpreted to get the correct screen coodinates. For Horizontal, the left edge is 67. This value increases in increments of one, (one per color clock), until it reaches 227, then resets to zero, and again increments by one until you reach the right edge; which should be 7. For the Vertical, the upper edge is 16, it increments by one. (one per two scan lines), for a maximum of 111 at the bottom.

Well that covers the software part and a little theory. Now to build one of these jewels.

#### **CONSTRUCTION**

first look over the parts list. Most everything is available at Radio Shack, or really most any hobby electronics shop. except the large marker pen body. That you'll have to scrounge up somewhere or destroy a good marker to get one.

Next is the cable for the light pen. I used a very flexible intercom cable that had 4 wires in it, and a 'D' type female 9 pin connector. I bent the side tabs back to make it fit into my 1200XL joystick port (Ed., This shouldn't be necessary on other computer models). Then I just soldered the four wires in place as shown in the schematic.

I placed ay 'key' switch (S1) about a foot from the<br>joystick port, you can put your's where you want it. You could even put it inside the marker body if you can find one small enough and that you can press 'on' comfortably.

I cut the cable at the 12 inch mark and found the Ground and Forward line wires (#8 and #1 respectively). I soldered in switch \$1, and reconnected all wires except the one for the Forward (it's done it's job).

Now we're up at the end of our rope, oops. I meant wire. Cut the following leads on the I.C. (just where the 'fat' part of the lead starts): 4, 5, 6, 8, 9, 10, 11, 12, and 13.

Cut a hole in the end cap of the marker tube, just big enough to fit through the cable you are using. Put the cable through the end cap.

Next we start soldering to the I.C.. Solder the +5ydc wire to pin 14. Solder the Trisser wire to pin 3. Solder a small jumper, (the 1 inch piece of wire), to pins 1 and 2.

Solder one end of the 2000 (2K) ohn resistor to pin 7 along with the Ground wire. Now connect the other end of the resistor to pin 1 or 2.

Here is where those two 6 inch pieces of #30 wire come in (i.e., 30 guage, wirewrap wire). Connect a wire from pin 1 or 2 of I.C. to the photo transistor, lead 1. Connect a wire from pin 14 of the I.C. to pin 3 of photo transistor. (I would put shrink tubing over these connections to prevent them from shorting). Cut lead 2 off of the photo transistor, if it has one (they vary from company to company).

Well that's all the tough stuff. Now you put the photo transistor into the marker tube, use a dull pencil and push it all the way down the tube until it comes up flush on the narrow end of the tube.

Next insert the I.C. into the tube. Tie a knot in the cable or a plastic 'tie-tie' on the 'inside' end of the cap this is to relieve cable stress.

Go ahead and put the cover on and you're done!

#### TESTING and FINIS

The BASIC program listing, below, just checks to see if everything works okay. It is well commented. There are at least a few hundred applications you could write yourself. I may write one in the future myself and send it in to PSAN. Well, that's it for me, enjoy yourselves!!!

> Reprinted from the Puget Sound Atari News **July 1987**

 $\ddot{\phantom{1}}$ 

OREN LIGHT PEN TEST PROGRAM<br>5 REN By Thom Lawless, 'R' Atari Club 10 REM 100: GRAPHICS WITH A TEXT WINDOW 20 REM 110 LPEN VERTICAL POSITION 30 REM 120 LPEN HORIZONTAL 40 REM 130 ADJUSTED VERTICAL POS. 50 REM 140 - 160 ADJUST HORIZONTAL 60 REM 170 CHECK FOR 'KEY' ON 70 REM IF 'KEY ON THEN PRINT SCREEN 80 REM AND PEEK VALUES TO SCREEN 90 REM 180 START IT OVER AGAIN 100 GRAPHICS 7:SETCOLOR 4.8.8 110 Y=PEEK(565) 120 X=PEEK(564) 130 Y1=Y:Y1=Y1-16:IF Y1(0 THEN Y1=0 140 X1=X:IF X1(33 THEN X1=X1+227 150 X1=X1-67: IF X1(0 THEN X1=0 160 IF X1)159 THEN X1=159 170 IF PEEK(632)=14 THEN ? X, X1, Y, Y1 180 6010 110

,,,,,,,,,,,,,,,,,,,,,,,,,,,,,,,,

#### PARTS LIST

(1.ea.) Photo transistor FPT1DOA

(1 ea.) 2K ohm,  $1/3$  or  $1/4$  watt resistor  $*$ 

[1 ea.] 74L5132 intergrated circut

(1 ea.) Single Pole, Single Throw, (SPST), pushbutton switch

 $(i, e_a)$  9 pin  $'0'$  type, female connector

(4 ft, or more) of 4 conductor wire flexible cable.

(13 inches) of #30 wire. (30 gauge, wirewrap wire). Cut into 3 pieces; two of 6 inches and one of 1 inch lengths.

(1 ea.) Large Marker Body. Approximate dimensions (iength X diameter): 6 X 1/2 inch. \*\*\* Make sure it has a removable end cap! \*\*\*

(4 inches) of 'Shrink' tubing (optional).

\* NOTE you might have to change the value of the 2K ohm to suit your monitor; it should however, never be less than 1K  $0<sub>0</sub>$ .

............................

 $*$  (VIEW FROM BOTTOM)  $FPT-100A$ 14 03 1C  $\vec{\delta}$  $\boldsymbol{3}$ 74 LS132  $\overline{2}$ 2K Ohm  $(9 P/N 'D' T YPE$  CONNECTOR) ★ FROM THE REAR C  $S<sub>1</sub>$ 3  $\boldsymbol{y}$ 1  $\mathcal{Z}_{\mathcal{C}}$  $\mathbf{\circ}$ 5 B 9 7 ħ I FORWARD  $+5V$ 4 RIGHT 2 BACK  $\mathbf{1}$ 7 6 8 **S PADALE B** GRACIUD Ω  $J$   $L$ *EFT* **6 TRICEFR** PANCE A  $\bullet$ **JOYSTICK** CONNECTOR

 $E$ 

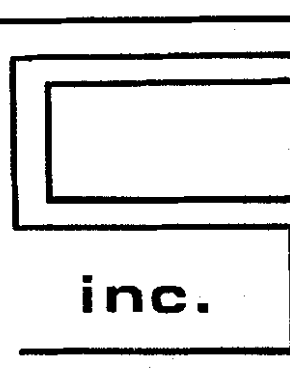

COMPUTER SYSTEMS<br>CONSULTANTS, INC.<br>Box 873, 897 U.S. RT. 130 **Box 873,897 U.S. RT 130 inc. Hightstown, N.J. 08520 C6091448-888809** 

# **BEFORE** CALLING US, CALL AROUND <sup>V</sup>**THEN CALL US FOR LOWEST PRICE!**

# **We Are A Certified Atari/Epson Service Center l Dealer**

**Low Overhead** = **Low Prices** 

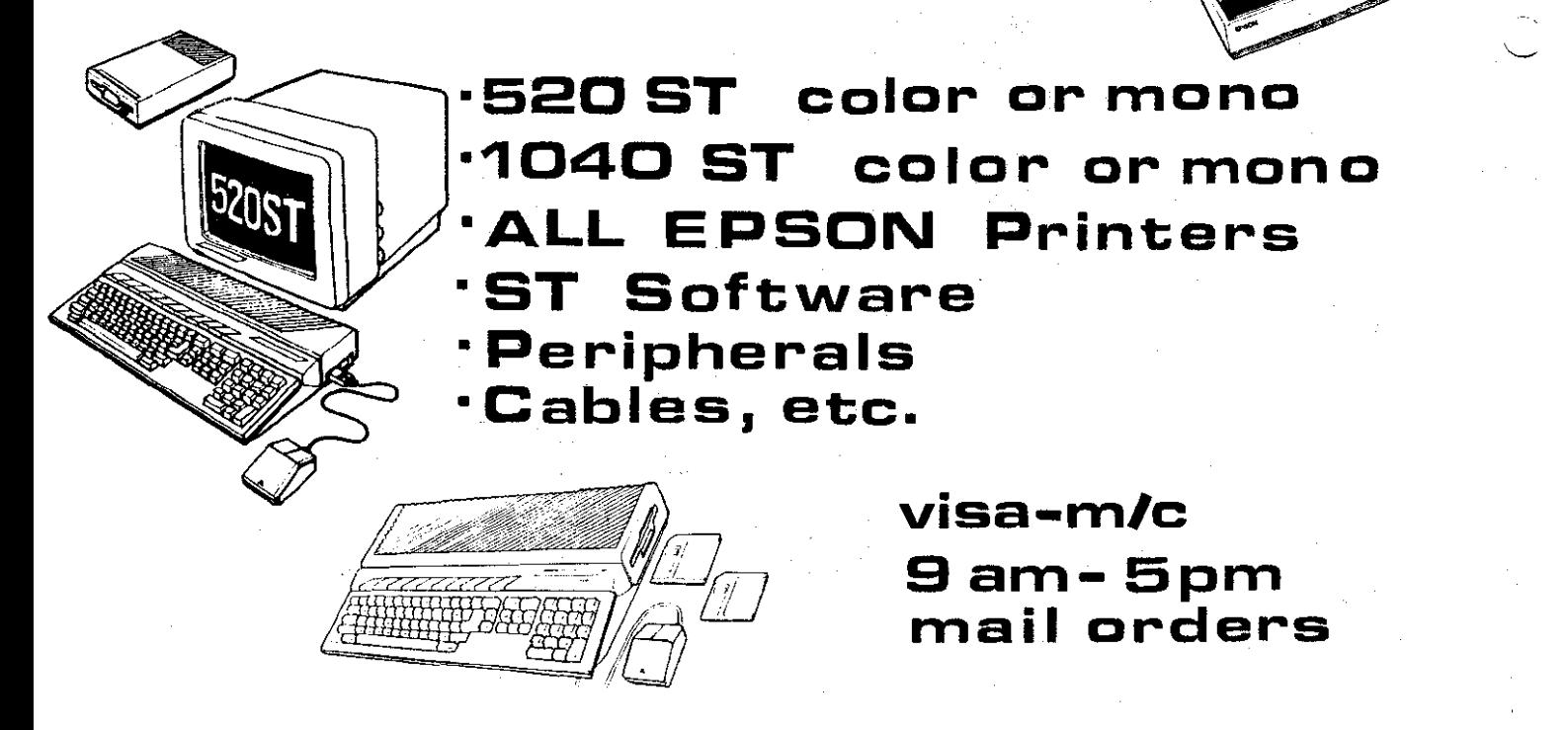

# **SUPER BOULDER DASH**

**Reviewed by Thomas** N. **Tjarnberg, BRACE Wmd ira** ~ug\* **smi AW NI\*** - **U\* 987** 

Super Boulder Dash: all you need to know.

1. Side one as the old Boulder Dash from First Star Software. Was good game then, still good game now.

2. Side two is 16 new screens even more creative and diabolical than side one. High quality of game maintained.

3. Program comes from Electronic Arts, doesn't cost much, is loads of fun, exciting, great sound, graphics, entertainment value and all that.

4. **1** you don't buy this game for your &BIT ATARl system you really shouldn't be buying games for your computer anyway. It really is much more fun than a spreadsheet or word processor.

**i** 

 $\mathcal{L}_\mathcal{I}^\pm$ 

5. If you only have an ATARI ST you can't play this game, and that is really too **bad** (even though I hear that there are some neat programs for the ST anyway!). This game might be a good reason to get an 8-BIT system as a spare, though!

**6.** Game should be taught **and** treasured by all 8-BIT ATARI owners.

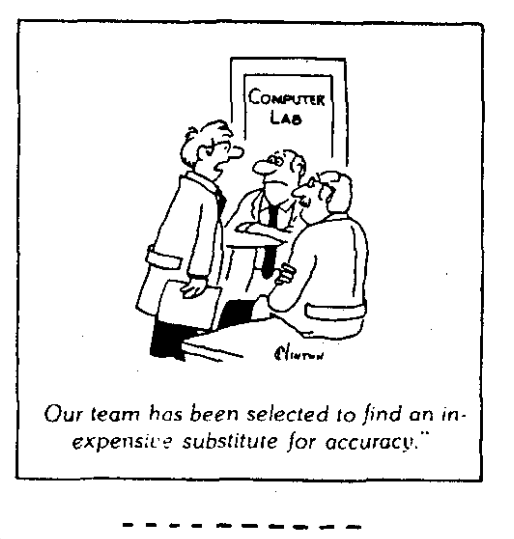

If you vant to read the latest Atari news and reviews, download YOUR copy of Znag from the Syndicate BBS in Middlesex, New Jersey (phone (201)968-814B), or the JACG BBS in Roselle, New Jersey (phone (201)298-0161). Also available now are the current issues of the monthly Znag ST Report!

#### **XH301 HODEH UARNING An Electronic Time** Bomb? [Reprinted **from** the nevsletter of the Atwl Federation. **<sup>1</sup>**

If you own an Atari XM301 modem, you may own an electronic 'time bomb. After a rash of harduare failures last month, uhich included snokinq **a** disk Oriveand tuo printer interfaces, I found the cause of my problem to be **mr**  XM3O1. The modem worked fine, but was killing off my system piece by piece.

The reason has to do with the 13 uires coming from the serial 1/0 plug, although only nine wires are actually used by the modem. The other four wires have about 1/8 inch of bare wire showing, and are just hanging around, unterminated, waiting to touch something they shouldn't. I have checked other XU301 modens and this condition existed in then, too.

Here is what to do IMMEDIATELY!

Uith the power OFF, reaove the tuo screus from the back of the moden and lift off the plastic case. lnspect the uires uhere they enter the case. You will find four of the wires are not connected to anything. They vill be cut off close to the outer sheathing of the cable. If these four uires shou any bare netal, cut it off. 8e careful not to let the Cut Off pieces fall into the modem board.

Next, tape each uire individuallv, so that it cannot vossiblr touch any other wires or part of the nodem. Put the modem back in its case, replace the screws and you're done.

I've written to Atari regarding this problem, but haven't received a reply as Yet.

#### Continued from page 13

Yell-planned, creative documentation is included in the package. Although you can play the game uith mininal reading, I recommend that you do so. The booklet really sets the mood for tht adventure, and explains **uhy** you're risking your life in the first place. The only strange part about the documentation is that a friend of mine who also bought the Trilogy had received a small reference also bought the Trilogy had received a small reference<br>card along with the booklet, while I did not. I didn't card along with the booklet, while I did not. I didn't make a big fuss about it since I already knew the keyboard make a big fuss about it since I already knew the keyboard<br>commands from playing the original, but I can't help wondering why my reference card was omitted.

A11 in all, Trilogy **is** a **1001** improvcnent over the original. Even if you have the original Temple of Apshai and the two data disks, I heartily suggest buying the  $Trilogy.$  The game has improved so much that it's practically an entirely neu game. The **\$35** list price has been discounted by many retailers and mail order houses, and I've seen it as low as \$20. Still, T<mark>emple of Apshai</mark><br>IS a fairly old game no matter how you look at it. But IS a fairly old game no matter how you look at it. But for an old game turned ntu, I'll bet that this one uill be around for a few nore years to cone.

. <u>. . . . . . .</u> . .

### \*\*\*\*\*\*\*\*\*\*\*\*\*\*\*\*\* FLEA MARKET RULES \*\*\*\*\*\*\*\*\*\*\*\*\*\*\*\*

In order to clarify the intention of the Executive Committee in sanctioning the use of the BTL lobby before and after monthly meetings for use as a member fiea market we publish the following rules:

1. All fleamarket sellers must be current **JAC6** members.

2. Space is provided on a first-come, first-served basis.

3. Only ORIGINAL programs with ORIGINAL documentation may be sold in the area of software.

4. Hardware of any type may be sold normally without constraint. The Executive Committee reserves the right, however, to limit the physical size and space consumed by such hardware.

5. Flea market business will be conducted only in the lobby and ONLY when the meeting is not in session in the auditorium.

6. The Executive Committee reserves the right to deny or suspend the privilege of fleamarket usage to any person, member or not, for infraction of these operating rules.

----------

LET THE **JACG** (Do The Work For You)

6. Gorski - JACG

Sit back, relax, and earn extra money, by letting the JACG sell your ORIGINAL software. For one reason or another, we all buy software that just isn't right, has been outgrown, or is no longer needed.

The JACG will sell that software (maximum of 3 per month) at its' monthly meetings. All you have to do is to bring in the software and ORIGINAL documentation, clearly marked with: your name, member number, and the price you would like to sell it for!! For 20% of the sale price, the JACG will handle the sale for you, with no hassles. Please be sure to bring your software to the meeting early, so that it can be displayed at the flea market. This can be a wonderful way to get that much needed extra ca\$h. If you need additional information please call, or drop me a line:

> Gary Gorski 313 Sheridan Ave. Roselle, NJ 07203  $201 - 241 - 4554$

. . . **.** . . . . .

#### Rules For Merchant Sales at JACG Meetings

#### Commercial Sellers Must Advertise

The JACG Executive Committee has adopted the following policy concerning commercial sales at any JACG official meeting. The<br>effective date of implementation will be with the July 14th, 1984 meeting.

1. Any merchant selling or renting products, selling services, or in any way promoting same at JACG club meetings must have an advertisement in the current or previous month's issue of the **JACG** Newsletter, 1/4 page minimum.

2. The number of merchants shall be restricted to three per meeting unless special permission is granted by the President. Preference will be given to current advertisers.

3. Each merchant will occupy no more than one table space or its equivalent. The JACG does not quarantee availability of tables.

4. Merchants are responsible for the return of all furniture they use to its original location and to leave their area neat and clean before leaving.

5. Merchants will check with the<br>Advertising-Manager-for permission-to-set up prior to the meeting to have their qualification confirmed.

6. Merchants may not sell during the official meeting and must cease sales and clean up within 15 minutes after the end of the official meeting.

7. Any merchant violating these rules will be not allowed to operate at JACG functions until compliance is assured through the JACG Executive Committee.

8. A merchant is any person, or group  $\sigma$ persons, who operate as a regular full **OP** part-time business for the purpose  $G +$ profit.

The purpose of these operating rules is to insure non-violation of the Sell Laboratories use agreement which, if violated, could jeopardize JACG's use of the appreciate your facilities. ide full cooperation in this matter. These rules do not apply to regular members selling their own second hand handware on original software as outlined in the Flea Market Rules.

**GYO** 

Remember, receiving the JACB Newsletter is just one of the many benefits of being a member of JACG.

MAIL TO:

#### Robert P. Mulhearn 8 Crescent Road Pinebrook.NJ 07058

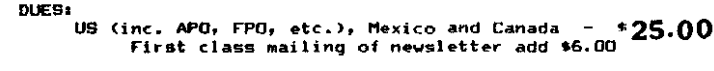

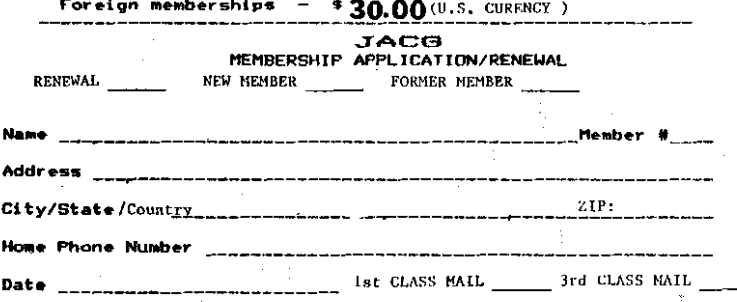

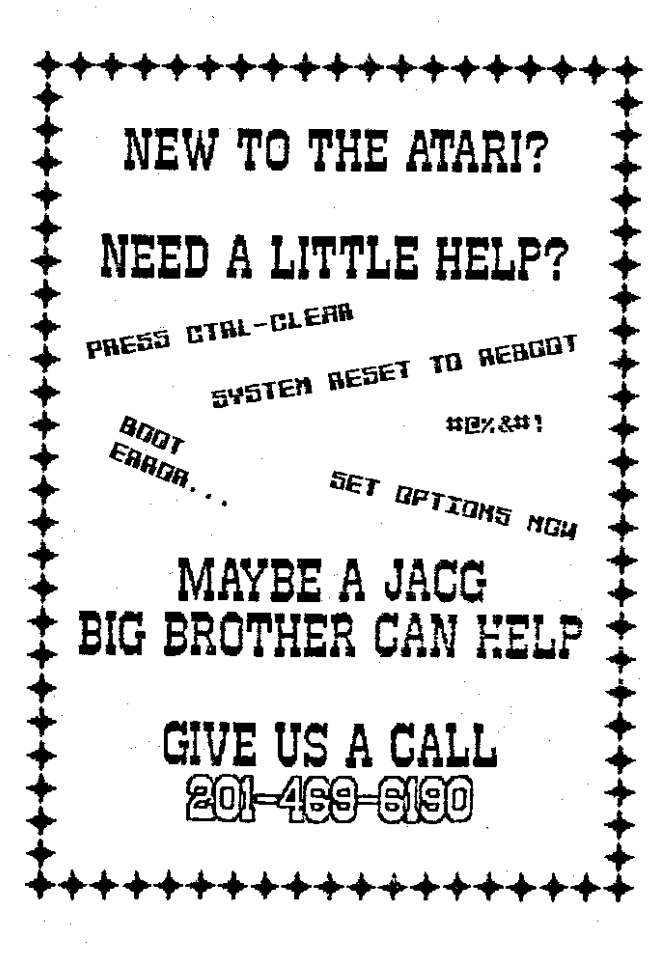

Contact: Gary Gorski 313 Sheridan Ave. Roselle, NJ, 07203  $(201)$  241-4554

Membership Renewal =================

Take a moment and look at your mailing label on a recent isse of the JACG newsletter. Check the bottom right hand corn<br>following "Last Issue". This is the month/year when you membership expires. Try to renew at least one month early. Th helps us keep our book keeping in order and avoids your missir any issues of the newsletter.

There are two easy ways to renew:

1. Fill out a membership renewal form in the front lobby befor our monthly meeting and present it with \$25 (in cash or check) t the Treasurer. Add \$6 for first class mailing of the newsletter.

2. Copy the information on your mailing label and send, wit your remittance, to:

#### Robert P. Mulhearn 8 Crescent Road Pinebrook, NJ 07058

>>>CHECK YOUR LABEL<<< >>>TODAY!<<<

> J A C G Newsletter Advertisements \*\*\*\*\*\*\*\*\*\*\*\*\*\*\*\*\*\*\*\*\*\*\*\*\*\*\*\*\*\*\* RETAILERS - MANUFACTURERS - VENDORS

How would you like to reach a targeted audience of over 700 ATARI computer users? This newsletter has a press run of 800 per month, is read by members and non-members alike, and is sent to over 60 other ATARI User Groups across the U.S. and in several other countries.

Advertising is available on a first-come and space-available basis. Camera ready copy, accompanied by payment, must read the Editor by the 20th day of the month preceding publication. JACG reserves the right to make decisions concerning the placement of ads within the Newsletter and editing or rejecting .<br>advertisements deemed unsuitable.

#### **Advertising Rates**

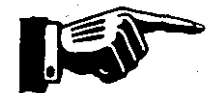

Full page (7-1/2 x 9) ... \$48.00 Half page ............... \$25.00 Quarter page ............ \$18.00

Discount rates available upon request.

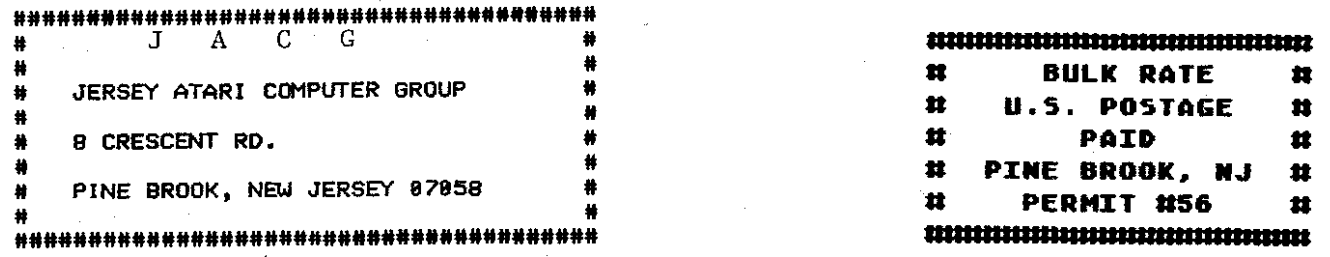

# **JACG NEWSLETTER** - **VOLUME 79 NUMBER 7** -

#### **SEPTEMBER 1987 d**

VICE PRESIDENT 8-811 Doug Van Hook 40 Meadow Lane Clifton,NJ 07012 201-472-0637

#### **JCbCG EXECUTIVE COMMITTEE**

**PRESIDENT** 

Thomas Pazel 70 Nitchell Rd. T-7 Hackettstoun,NJ 07840 201-850-9017

**TREASURER** 

Shree Vandenberg 220 Garfield Avt. Plainfield,NJ 07060 201-753-2416 201-373-6789 Ext.31

LIBRARIAN Sam Cory P.O. Box 7 Tovaco,NJ 07082 201-334-4443

#### **DISK LIBRARIANS**

**Dave Green Doug Van Hook Charles Miller (ST)**  **EDITOR David B. Noyes 3 Ann Rd. Long Valley.NJ 07853 201-852-3165** 

#### **INTERNATIONAL CHAIRMAN**

**125 Runyon Ave. Piscataway, NJ 08854** 306 Division St.Floor 2<br>201-885-5161 **Boonton, NJ 07005 201-885-5161** BPonton~NJ 07005

#### **PRES.EMERITUS**

Joseph S. Kennedy

126 Jupitor St. Clark, WJ 07066 201-381-5559

BBS CO-SYSOPS Nark Knutsen Gary **J.** Sorski Thomas Shoosmith

VICE PRESIDEWT 16-811 Thomas Shoosmith 93 Patricia Ave. Colonia,NJ 07067 201-388-5952

 $\mathbf{r}$ 

**SECRETARY & HEHBERSHIP** Robert P. Nulhearn 8 Crescent Road Pinebrook, NJ 07058 201-575-0067

**Barry Weissman** MIL ORDER LIBRARIAN **Brct Ctlleqwl** -

#### ADVERTISIN6 **k**  SALES Gary **J.** lorski 313 Sheridan Ave. Rose1 le,WJ 07203 201-241-4SJI

The Jersey Atari Computer Group (JACG) is an independent, informal organization of ATARI computer users. It is not affiliated with Atari or any other commercial enterprise. Opinions expressed in this publication reflect only the vie15 of the individual author, **md** d0 OOt necessarilg represent the viea of **JACC.** Hattrial **in** this Mewsletter **nay** be reprinted **bg** other btwi User 6rtuPs. pnvided the &bur (if applicable1 and **JUG** are )im credit. Only original work way be reprinted. Questions concerning reprinting should be addressed to the Editor.